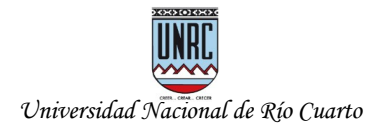

#### **Entorno Virtual Educativo Libre Argentino - EVELIA**

Mg. Ariel Ferreira Szpiniak Universidad Nacional de Río Cuarto Julio de 2020

#### **1 EVELIA para diseñar nuestra propuesta pedagógica con aulas virtuales**

EVELIA forma parte de los denominados Entornos Virtuales de Enseñanza y Aprendizaje (EVEA), aplicaciones pensadas con fines educativos que funcionan vía Web con el objetivo de ofrecer alternativas para poder llevar adelante todo o parte del proceso educativo con el apoyo de Internet. En general los EVEA se presentan como Campus Virtuales (como EVELIA, [www.evelia.unrc.edu.ar](http://www.evelia.unrc.edu.ar/)) que posibilitan la gestión de usuarios, cursos y **herramientas** (e-mail, foro, noticias, preguntas frecuentes, mensajería instantánea, videoconferencia, pizarrón, calendario, actividades, evaluaciones, materiales, etc.). Una cuestión central es que posibilitan el diseño de **aulas virtuales**, adaptadas a las diferentes propuestas pedagógicas. Para ello se utilizan diferentes **herramientas**, e integran recursos propios o de la Web, que favorecen la comunicación, la interacción y el acceso a los materiales y actividades de aprendizaje, ayudando a crear un entorno propicio para establecer las relaciones mutuas entre el estudiante que aprende, el contenido a aprender y el docente que guía y orienta el aprendizaje del estudiante (triángulo didáctico).

EVELIA se desarrolló en la UNRC y se puso en funcionamiento a fines del año 2019. Es el sucesor del SIAT (Sistema Informático de Apoyo a la Telecomunicación), también desarrollado por la UNRC desde el año 2001 y utilizado para la enseñanza de grado universitaria a partir del año 2003. EVELIA recoge todo el desarrollo y experiencia acumulada con el SIAT, al cual le agrega nuevas funcionalidades como las *videoconferencias* y las características de ser un *software libre, accesible desde dispositivos móviles, de navegación gratuita y está bajo el acuerdo nacional de "cero rating", es decir, no consume datos móviles para aquellos que acceden desde teléfonos celulares y no tienen red wi-fi disponible* ([https://www.evelia.unrc.edu.ar/ensenaryAprenderEnLaVirtualidad/observatorio-cero-rating-de-la](https://www.evelia.unrc.edu.ar/evelia/portal/observatorioCeroRatingUNRC.html)[unrc/](https://www.evelia.unrc.edu.ar/evelia/portal/observatorioCeroRatingUNRC.html)).

La propuesta de utilizar EVELIA en nuestra universidad tiene varias razones:

• Ofrece herramientas que garanticen a los usuarios (docentes y estudiantes) la protección integral de sus datos personales. EVELIA cumple con la Ley de Protección de Datos Personales N°  $25.326<sup>1</sup>$  $25.326<sup>1</sup>$  $25.326<sup>1</sup>$  dado que mantiene los archivos (de todo tipo) dentro de sus servidores, garantizando los derechos de autor, al honor y a la intimidad de las personas, así como también el acceso a la información que sobre las mismas. No comparte datos con empresas, con fines comerciales o publicitarios.

<span id="page-0-0"></span><sup>1</sup> Ley de Protección de Datos Personales Nº 25.326: "*tiene por objeto la protección integral de los datos personales asentados en archivos, registros, bancos de datos, u otros medios técnicos de tratamiento de datos, sean éstos públicos, o privados destinados a dar informes, para garantizar el derecho al honor y a la intimidad de las personas, así como también el acceso a la información que sobre las mismas se registre, de conformidad a lo establecido en el artículo 43, párrafo tercero de la Constitución Nacional"*.

*Entorno Virtual Educativo Libre Argentino - EVELIA*. Mg. Ariel Ferreira Szpiniak. Universidad Nacional de Río Cuarto. Río Cuarto, Córdoba, Argentina. Julio de 2020.

Esta obra está disponible bajo una licencia [Atribución-CompartirIgual 4.0 Internacional \(CC BY-SA 4.0\)](https://creativecommons.org/licenses/by-sa/4.0/deed.es)

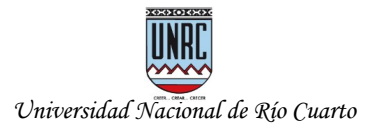

- Proporciona una respuesta rápida a los docentes que necesitar hacer uso de aulas virtuales, con ayuda permanente, asesoramiento y capacitación.
- Mantiene a la comunidad universitaria de la UNRC dentro del espacio institucional para realizar las funciones relacionadas con la docencia, registrar la trayectoria académica de los estudiantes.
- Almacena por el tiempo que sea necesario toda la información de cada aula virtual: materiales, noticias, mensajes del pizarrón, calendario, estudiantes inscriptos, actividades y evaluaciones, calificaciones, mensajes, foros y videoconferencias en las que participaron, estadísticas de progreso de cada estudiante, fecha, hora y lugar de cada ingreso al aula y a sus distintas herramientas.
- Hace lo más simple posible el cursado de las asignaturas desde un solo lugar, integrando herramientas de comunicación, evaluación, gestión de materiales, etc.

## **2 Características y herramientas disponibles en EVELIA**

A continuación realizaremos una breve descripción de las características principales y herramientas.

**EVELIA** es un **Campus Virtual** que contiene **aulas virtuales**, y las aulas virtuales pueden contener **comisiones**. Las herramientas disponibles son las siguientes, tanto a Nivel Campus como Aula Virtual y Comisión:

## **2.1 Editor de texto on line**

Todas las herramientas que posibilitan la edición de texto (noticias, pizarrón, foro, actividades, calendario, etc.), cuentan con un completo **editor de texto on line** que permite el diseño de una página web con formato hipermedia. Este tipo de editores se conocen como editores **WYSIWYG** (**W**hat **Y**ou **S**ee **I**s **W**hat **Y**ou **G**et), es decir, *"lo que ves es lo que obtienes"*. Tienen la ventaja de poder escribir código en el "lenguaje que entienden" las páginas Web (HTML) pero sin necesidad de saber nada de él, sino que son traductores automáticos. El editor se denomina **CKEditor** y es un software libre, al igual que EVELIA. El editor trabaja con formatos de texto y párrafo, copiar, cortar y pegar, chequeo de accesibilidad, vista previa, buscar, reemplazar, comprobación de ortografía, insertar enlaces, imágenes, recursos de la web 2.0 (youtube, vimeo, google drive, slideshare, soundcloud, flickr, etc.), tablas, emoticones, caracteres especiales, ecuaciones matemáticas, código QR, etc.

# **2.2 Nivel Campus Virtual**

- **Solicitar aula virtual**: permite realizar el pedido de diferentes tipos aulas virtuales, especificando el nombre, Facultad, si tendrá autoinscripción por parte de los estudiantes (con o sin clave), establecer las herramientas a disponer en el aula, el equipo docente, cantidad y nombre de las comisiones, y si exporta materiales de un aula anterior. Los distintos tipo de aulas que se pueden solicitar son:
	- Aula estándar: aula con las opciones más habituales preconfiguradas (recomendado para docentes que utilizan el Campus Virtual por primer vez).

*Entorno Virtual Educativo Libre Argentino - EVELIA*. Mg. Ariel Ferreira Szpiniak. Universidad Nacional de Río Cuarto. Río Cuarto, Córdoba, Argentina. Julio de 2020.

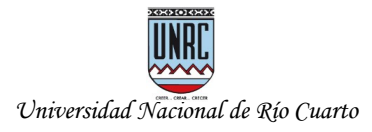

- Copiar de aula anterior: un aula virtual que toma como base un aula creada con anterioridad (recomendado para docentes que quieren generar un aula similar a la de años anteriores o similar en características a otra que ya poseen).
- Aula nueva: un aula virtual desde cero, con todas las opciones de configuración disponibles (para docentes que nunca crearon un aula o desean una diferente a las que ya poseen).
- Aula pública: un espacio educativo abierto cuyo contenido está libremente disponible en Internet, sin necesidad de ser usuario del Campus Virtual (recomendado para docentes que desean compartir públicamente sus materiales). Al no requerir autenticación (usuario y contraseña), solo poseen herramientas básicas como Noticias, Preguntas Frecuentes, Calendario, Materiales, Software, Enlaces, Bibliotecas, Contacto e Información.
- **Exercipción On Line:** permite a los estudiantes inscribirse en las aulas virtuales habilitadas para tal fin. Debe buscar la Facultad, elegir comisión e ingresar una clave, si le solicita. Al inscribirse podrá ver el listado de estudiantes integrantes del aula.
- **Gestión de perfil**: permite la configuración de los datos del usuario, foto e información, notificaciones, mensajería interna y acceso a sala de videoconferencia personal (ver punto 4).
- **E** Mensajería interna: permite la comunicación asincrónica entre usuarios del campus y del aula. Dispone de un buzón de entrada, mensajes internos enviados, correos electrónico enviados (a las cuentas de correo registradas por cada usuario), notificaciones, agenda y recuperación de mensajes borrados.
- **Videoconferencia** personal: permite ingresar a una sala de reunión propia para utilizar y compartir con quienes el usuario desee (ver punto 4).
- **Listado de organizaciones y aulas**: permite el acceso a aulas que están en curso (Aulas activas) y a aulas que ya han sido creadas en años anteriores (Aulas Históricas). Para ello dispone de dos solapas, la primera para las aulas activas y la segunda para buscar, según el año, un aula utilizada con anterioridad. Las aulas utilizadas con anterioridad se conservan, no se borra la información y cualquier usuario puede volver a ingresar para recuperar lo que necesite.

# **2.3 Nivel Aula Virtual**

- **Foro**: permite generar asuntos para el intercambio de opiniones e ideas sobre algún tema en particular. Posibilita tener una vista general de los foros activos o cerrados (nombre, fecha de inicio y de cierre, fecha del último mensaje, mensajes sin leer, mensajes totales), adjuntar archivos, comentar de forma general o particular, elegir quien/es moderarán cada asunto (puede ser cualquier integrante del aula: docente, invitado, estudiante, etc). El foro puede destinarse a todos los estudiantes del aula, a los de una comisión en particular o a los grupos (todos o algunos).
- **Noticias**: permite la gestión de información novedosa, al estilo de un tablón de anuncios que todos visualizan al ingresar.

*Entorno Virtual Educativo Libre Argentino - EVELIA*. Mg. Ariel Ferreira Szpiniak. Universidad Nacional de Río Cuarto. Río Cuarto, Córdoba, Argentina. Julio de 2020.

Esta obra está disponible bajo una licencia [Atribución-CompartirIgual 4.0 Internacional \(CC BY-SA 4.0\)](https://creativecommons.org/licenses/by-sa/4.0/deed.es)

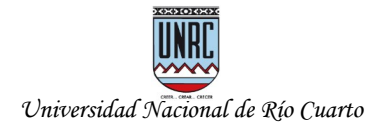

- **Preguntas Frecuentes**: permite armar un listado de preguntas frecuentes sobre temas y sus respuestas posibles.
- **Calendario**: permite reflejar de manera gráfica eventos planificados en una propuesta educativa de manera tal que los estudiantes puedan tener disponible de forma clara las fechas de los mismos. El evento del calendario puede ser personal, destinarse a todos los estudiantes del aula, a los de una comisión en particular, o incluso a otras aulas donde el docente tenga participación. Cada evento posee una fecha y hora de inicio, plazo (fecha y hora de finalización), alcance, título, archivo adjunto (opcional), si genera alerta automática y si se repite (nunca, diariamente, semanalmente, mensualmente).
- **Videoconferencia (UNRC meet)**: permite participar de encuentros en línea mediante una sala de reunión propia del aula (ver punto 4).
- **Materiales**: posee diferentes áreas organizadas en solapas. **Materiales** y **Software** permiten la gestión de diferentes archivos digitales en carpetas y subcarpetas, sin restricciones de formatos y tamaños de los archivos, visualizar descripción, fecha de carga, cantidad de descargas y listado de integrantes que lo descargaron. Enlaces y Bibliotecas permiten colocar direcciones de sitios web (URL) y su descripción. **Mis Materiales** posee las mismas características pero son propios del usuario y se pueden compartir con otros usuarios. **Compartidos** son los archivos que otras personas compartieron con ese usuario en con todos los participantes del aula.
- **Contactos**: permite conocer a todas las personas con las que nos podemos relacionar dentro de un aula virtual (estudiantes, tutores, gestores, etc) y contactarnos con ellas vía correo electrónico o mensajería interna.
- **Información**: posee diferentes espacios, todos opcionales, que el estudiante puede visualiza desde dentro del aula virtual y que el docente puede utilizar de la forma que le parezca mejor o le quede más cómodo según las características de su asignatura. Posee un espacio para colocar la **Descripción de la Asignatura**, cuyo contenido el estudiante también lo visualiza cuando va a inscribirse desde de opción de Campus Virtual denominada **Inscripción On Line (Alumnos)**. Otro espacio está destinado a los **Horarios de la asignatura**, si es una clase o una consulta, el docente a cargo, el tipo de clase (teórica, práctica, laboratorio, etc.), el día, el horario, el aula y/o pabellón. También pude informarse el **Programa de la asignatura**, donde colocamos el nombre de la asignatura, podemos adjuntar un **archivo** y una **descripción**, y en el espacio denominado **Docentes** aparece automáticamente el personal que tiene acceso al aula virtual, con sus respectivos roles (Responsable, Docente, etc.) y comisión/es asignada/s.
- **Estadísticas**: permite obtener información sobre el uso del aula virtual de diferentes formas:
	- Accesos al aula: permite obtener información sobre cantidad de accesos de los usuarios. Puede seleccionarse la categoría de usuario que se desea visualizar y elegir un rango de fechas.

*Entorno Virtual Educativo Libre Argentino - EVELIA*. Mg. Ariel Ferreira Szpiniak. Universidad Nacional de Río Cuarto. Río Cuarto, Córdoba, Argentina. Julio de 2020.

Esta obra está disponible bajo una licencia [Atribución-CompartirIgual 4.0 Internacional \(CC BY-SA 4.0\)](https://creativecommons.org/licenses/by-sa/4.0/deed.es)

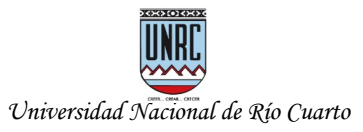

- Accesos a herramientas del aula: permite obtener información sobre cantidad de accesos de los usuarios a las herramientas. Puede seleccionarse la categoría de usuario que se desea visualizar y elegir un rango de fechas.
- Seguimiento de uso de las herramientas del aula: permite obtener información sobre la secuencia de acciones efectuadas en el aula por cada integrante. Puede seleccionarse la categoría de usuario que se desea visualizar, elegir un rango de fechas y obtener un detalle por integrante.
- Progreso del alumno: permite seleccionar un estudiante y obtener toda su información asociada: datos de contacto, fecha y cantidad de accesos a cada herramienta, estado de las actividades solicitadas.
- **Evaluación:** permite la realización de exámenes en línea y posterior devolución. Existen diferentes tipos de evaluaciones según la necesidad, es posible temporizarlas o no, agregarle cantidad de intentos, fecha automática de publicación, corrección automática, etc. Las preguntas pueden ser de distinto tipo (múltiple opción o excluyentes, lista desplegable, abierta, etc.), de corrección automática o manual. Las preguntas quedan almacenadas en una base de datos de preguntas y pueden volver a utilizarse para otra evaluación y ser compartidas con otros docentes. La edición de las evaluaciones también puede ser compartida con otros docentes del aula, y pueden ser creadas a nivel aula para que la visualicen en todas las comisiones.
- **Grupos**: permite organizar a los estudiantes en grupos de trabajo colaborativo, designar un líder, tener un espacio propio de trabajo dentro del aula, asignarles actividades y calificarlas, disponer de foros específicos (para todos los grupos, para algunos), etc.
- **Secretaría**: permite gestionar la configuración general del aula virtual para adaptarla a las necesidades de la propuesta pedagógica de la asignatura.
	- Cargar alumnos desde un archivo: agregar alumnos a un aula usando el archivo bajado del SIAL u otro formato.
	- Clonar alumnos: agregar alumnos a un aula clonando de otra aula.
	- Contactos: conocer las personas con las cuales comparto el aula virtual y ver su perfil.
	- Asignar miembro del equipo docente a aulas y comisiones: distribuir los miembros del equipo docente a aulas y comisiones. Debe haber comisiones creadas.
	- Asignar alumnos a comisiones: distribuir los alumnos por comisiones. Previamente hay que crear las comisiones.
	- Buscar usuarios y mostrar listado: buscar integrantes que participan en el aula virtual y permite reiniciar contraseñas.
	- Configurar los recursos y permisos del aula: de acuerdo a la propuesta pedagógica, permite agregar nuevas herramientas (que no fueron pedidas al momento de solicitar el aula virtual) y definir lo que puede hacer cada rol (responsable, docente, colaborador, estudiante, veedor, invitado, etc.) en cada herramienta.
	- Crear comisión: agregar nuevas comisiones al aula virtual.

*Entorno Virtual Educativo Libre Argentino - EVELIA*. Mg. Ariel Ferreira Szpiniak. Universidad Nacional de Río Cuarto. Río Cuarto, Córdoba, Argentina. Julio de 2020.

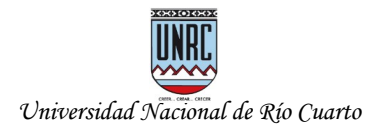

- Agregar o quitar personas al equipo docente: añadir o eliminar profesores, administradores y otros miembros del equipo docente.
- Agregar o quitar alumnos al aula y cambiar condición: agregar o quitar alumnos del aula y cambiar su condición en caso de no estar inscripto formalmente (condicional, oyente).
- Configuración del espacio de almacenamiento: permite ampliar el espacio de almacenamiento de un aula y sus comisiones.
- Agregar mensaje al inicio: permite configurar mensajes para que visualicen automáticamente al ingresar al aula.
- Configuración del aula: permite cambiar el nombre del aula, las comisiones, habilitar notificaciones por correo electrónico, cupo por comisiones, que se muestra en la página de inicio del aula (noticias, pizarrón, calendario), cantidad de días previos para generar alertas (actividades, eventos del calendario, foros), especificar si posee inscripción on line, período y clave.
- **Alertas**: permite mostrar, cada vez que alguien ingresa al aula o una comisión, un resumen de los cambios que se han producido dentro de la misma desde el último ingreso.

## **2.4 Nivel Comisión**

Las aulas virtuales pueden tener una comisión única o varias. Incluso los docentes y los estudiantes pueden participar en más de una, según como esté diseñada la propuesta pedagógica. Las comisiones están pensadas para organizar mejor las cuestiones prácticas y de laboratorio de una asignatura. En el caso de tener varias comisiones, las herramientas que se utilizan funcionan de manera independiente en cada una de ellas, de forma tal que se adapte a lo que necesita el docente en función del ritmo y características de sus estudiantes.

- **Pizarrón**: permite al docente generar mensajes con orientaciones, sugerencias, tareas, realizar explicaciones, etc. Cada comisión posee un Pizarrón diferente y solo puede ser visualizado por los integrantes de dicha comisión.
- **Materiales Adicionales**: aparece junto a los Materiales del aula y permite la gestión de diferentes archivos digitales en carpetas y subcarpetas, sin restricciones de formatos y tamaños de los archivos, visualizar descripción, fecha de carga, cantidad de descargas y listado de integrantes que lo descargaron. Cada comisión posee sus propios Materiales Adicionales y solo pueden ser visualizados por los integrantes de dicha comisión.
- **Actividades**: permite la generación de actividades en un plazo determinado para que los estudiantes realicen entregas de trabajos o solamente para colocar una nota (parciales, por ejemplo). En el caso de entregas, el estudiante puede adjuntar un archivo, luego el docente puede colocarle un estado (en corrección, rehacer, no entregado), realizarle devoluciones, calificar los trabajos, solicitarle que lo entregue nuevamente, extender el plazo de entrega a uno, varios o todos, los estudiantes.

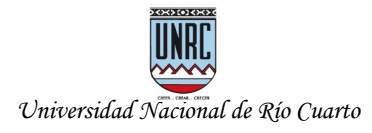

- **Evaluación**: forma parte de la misma evaluación a nivel de aula virtual, pero solo son visualizadas solo por los integrantes de dicha comisión.
- **Calificaciones**: permite ver el estado de las actividades según su evaluación (nombre de la actividad, la calificación, la fecha y la devolución).
- **Foro**: forma parte del mismo foro a nivel aula virtual, pero los asuntos solo son visualizados solo por los integrantes de dicha comisión.
- **Videoconferencia (UNRC meet)**: es similar a la videoconferencia a nivel aula virtual, pero está destinada a encuentros en línea mediante una sala de reunión propia de dicha comisión (ver punto 4).
- **Calendario**: forma parte del mismo calendario a nivel de aula virtual, pero los eventos solo son visualizados solo por los integrantes de dicha comisión.
- **Estadísticas**: forman parte de las mismas estadísticas a nivel de aula virtual, pero restringidas solo por los integrantes de dicha comisión.

## **3 Desarrollo y evolución constante**

Desde su puesta en marcha a fines del año 2019, EVELIA a evolucionado contante y rápidamente. Actualmente está en producción, es decir en uso, la versión 1.4 denominada "9 de julio ¡Independencia!". A continuación describiremos brevemente los nuevos aportes, y de las versiones anteriores, 1.3 y 1.2.

## **3.1 EVELIA VERSIÓN 1.4 "9 de julio ¡Independencia!"**

Las fechas patrias nos animan a seguir consolidando el derecho a la educación, independencia y soberanía tecnológica. La conmemoración de la "Declaración de la Independencia" le da marco a la versión 1.4 de EVELIA, "9 de julio ¡Independencia!". Esta nueva versión forma parte de las acciones llevadas a cabo dentro de la *"Planificación en contextos de pandemia y pospandemia"* elaborada por el Rectorado de la UNRC, eje transversal *"Plataformas Tecnológicas en el contexto de virtualidad plena y presencialidad con virtualidad"*.

La versión 1.4 de EVELIA trae grandes aportes en módulos que posibilitan abordar, fundamentalmente, las dimensiones comunicativa, práctica, tutorial y evaluativa de un aula virtual. Por un lado, el módulo de Videoconferencia, segunda etapa de integración con UNRC Meet (versión del software libre Jitsi que fue adaptado por la Unidad de Tecnología de Información (UTI) de la UNRC e instalado en servidores propios de la universidad). De esta manera todo el Campus Virtual de EVELIA, y sus aulas, funcionan bajo el paraguas del "rating cero" (no consumo de datos de telefonía celular). También se mantiene [meet.jit.si](http://meet.jit.si/) (sitio oficial de Jitsi) como acceso alternativo y para salas de administración personal de cada usuario (accesibles desde el Perfil de cada uno).

En ésta segunda etapa se incorporó la gestión de reuniones por videoconferencias, con una lógica similar a los foros. El módulo permite crear reuniones en los días y horarios deseados (la sala se abre automáticamente en el horario y día indicado). Además posibilita darle un nombre y una descripción (con el editor de texto on-line), definir quienes serán los moderadores y quienes podrán acceder (todos los estudiantes o algunos, todos los integrantes del aula o incluso invitar a personas que no están dentro del aula o del campus). En el caso de personas que no pertenecen al campus o al aula, solo se debe

*Entorno Virtual Educativo Libre Argentino - EVELIA*. Mg. Ariel Ferreira Szpiniak. Universidad Nacional de Río Cuarto. Río Cuarto, Córdoba, Argentina. Julio de 2020.

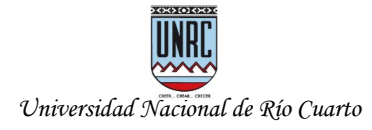

agregar su nombre y correo electrónico, mediante el cual recibirá un e-mail con el link de acceso. Cada nueva reunión aparece en las alertas y calendario del aula de manera automática, y una vez concluida queda disponible dentro de las reuniones "históricas" para acceder a los datos de la misma y a las estadísticas de participación de los usuarios. Muy pronto también se podrá seleccionar la grabación automática de la reunión.

Por otra lado, se han realizado mejoras en diferentes herramientas, fundamentalmente en aquellas que posibilitan desarrollar evaluaciones formativas (aunque también sumativas). Nos referimos a Foro, Evaluaciones y Actividades (además de la ya mencionada Videoconferencia). A partir de ahora es posible programar cada evaluación para garantizar que pueda realizarse sin inconvenientes, evitando que gran cantidad de usuarios accedan al Campus simultáneamente produciendo demoras en la navegación o imposibilidad de acceso. Para ello, al crear una nueva evaluación on-line, EVELIA analiza la agenda de todo el Campus Virtual en ese día y horario. En caso de no superar la cota máxima se posibilita la creación. De lo contrario se sugieren alternativas tales como: extender el tiempo de duración, disminuir los destinatarios, cambiar de horario o de día. En próximas actualizaciones se incorporará el mismo sistema al crear una nueva actividad de aprendizaje o reunión por videoconferencia. La cota máxima intenta que el servidor no supere el 100% de conexiones abiertas (usuarios navegando simultáneamente dentro del Campus). La cota máxima se ampliará en el segundo cuatrimestre a partir de nuevas mejoras en el software y en el hardware (mayor memoria y capacidad de procesamiento del servidor). Lo mismo sucede con el tiempo de sesión por usuario, actualmente en media hora.

Todo el trabajo de integración realizado en la versión 1.3 y la 1.4 fue posible al gran esfuerzo realizado por el equipo de desarrollo del Centro IRC y el apoyo constante de la UTI.

# **3.2 EVELIA VERSIÓN 1.3 - Revolución de mayo. ¡Libertad!**

La versión anterior de EVELIA fue la **1.3 "Revolución de mayo. ¡Libertad!"**, lanzada el 25 de mayo de 2020. Principalmente aportó la primer etapa de integración del sistema de videoconferencia UNRC Meet. Hasta ese momento las videoconferencias integradas estaban alojadas en servidores externos a la UNRC [\(meet.jit.si\)](http://meet.jit.si/). Con las versión 1.3 se logró garantizar seguridad, para que solo accedan docentes y estudiantes registrados, no entregar datos a empresas, guardar toda la información en la nube local de la UNRC y enmarcarse dentro de la Ley de Protección de Datos Personales N° 25.326.

La histórica fecha de la gesta revolucionaria del 25 de mayo nos trajo la nueva versión de EVELIA (versión 1.3), en busca de consolidar el derecho a la educación, libertad y soberanía tecnológica. Se trató de la primer etapa de integración del sistema de videoconferencia propio UNRC Meet, una versión del software libre Jitsi que fue adaptado por la Unidad de Tecnología de Información (UTI) de la UNRC e instalado en servidores de la universidad. UNRC Meet está preparado para realizar actividades sincrónicas dentro de las aulas virtuales, teniendo todas las herramientas en un único lugar y con el solo uso de un navegador Web. De ésta manera, las aulas virtuales de EVELIA son 100% software libre y dentro de la UNRC, garantizando seguridad para que solo accedan docentes y estudiantes, sin entregar datos a empresas, guardando toda la información en nuestra nube local y enmarcados dentro de la Ley de Protección de Datos Personales N° 25.3261. Además, al tener todas las

*Entorno Virtual Educativo Libre Argentino - EVELIA*. Mg. Ariel Ferreira Szpiniak. Universidad Nacional de Río Cuarto. Río Cuarto, Córdoba, Argentina. Julio de 2020.

Esta obra está disponible bajo una licencia [Atribución-CompartirIgual 4.0 Internacional \(CC BY-SA 4.0\)](https://creativecommons.org/licenses/by-sa/4.0/deed.es)

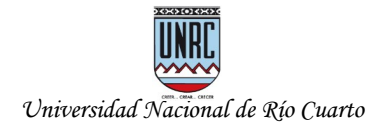

herramientas de cada aula virtual dentro del dominio de la universidad([www.evelia.unrc.edu.ar](http://www.evelia.unrc.edu.ar/), [meet.unrc.edu.ar](http://meet.unrc.edu.ar/)), no generan consumo de datos para los usuarios que sean clientes de las empresas de telefonía móvil que cumplan con el acuerdo de cero rating entre el Ministerio de Educación de la Nación y el ENACOM (liberar el uso de datos móviles en el acceso a las 57 universidades nacionales). El 2 de abril de 2020 se había puesto en producción la versión **1.2 "Héroes de Malvinas"**. Contenía una serie de cambios y optimizaciones para poder dar soporte a la gran cantidad de aulas virtuales que se crearon en el mes de marzo y al uso masivo que se generó a partir del aislamiento social, preventivo y obligatorio (ASPO).

## **4 Videoconferencias en EVELIA**

Dentro del Campus Virtual EVELIA, y las aulas virtuales que hayan seleccionado la herramienta de videoconferencia, existen varias posibilidades porque, en el tema de las reuniones sincrónicas por videoconferencia, siempre es bueno tener un "Plan B".

#### **4.1 UNRC meet**

Como hemos mencionado, en la versión 1.4 de EVELIA "9 de julio ¡Independencia!" se puso a disposición el módulo de videoconferencia, que es segunda etapa de integración con **UNRC Meet**. UNRC meet es una versión del software libre Jitsi que fue adaptado a nuestras necesidades, instalado en servidores propios de la universidad y monitoreado por la Unidad de Tecnología de Información (UTI) de la UNRC. Se accede de forma directa desde el mismo navegador utilizado con el aula virtual (se abre en una pestaña nueva), sin necesidad de instalar software adicional en la computadora, o desde la aplicación de celular "Jitsi Meet" (que se descarga gratuitamente desde Play Store, para Andriod, o App Store, para Mac). De ésta manera, las aulas virtuales de EVELIA son 100% software libre y dentro de la UNRC, garantizando seguridad para que solo accedan docentes y estudiantes, sin entregar datos a empresas, guardando toda la información en nuestra nube local y enmarcados dentro de la Ley de Protección de Datos Personales N° 25.3261. Además, al tener todas las herramientas de cada aula virtual dentro del dominio de la universidad ([www.evelia.unrc.edu.ar,](http://www.evelia.unrc.edu.ar/) [meet.unrc.edu.ar](http://meet.unrc.edu.ar/)), no generan consumo de datos (rating cero) para los usuarios que sean clientes de las empresas de telefonía móvil que cumplan con el acuerdo entre el Ministerio de Educación de la Nación y el ENACOM (liberar el uso de datos móviles en el acceso a las 57 universidades nacionales).

La sección de Videoconferencia tiene una lógica similar a los Foros, con la posibilidad de gestionar y programar reuniones. Desde la sección Videoconferencia es posible:

- Crear reuniones en los días y horarios deseados. Para permitir realizar los ajustes previos al inicio de la reunión, la sala se abre automáticamente 15 minutos antes de la hora indicada.
- Darle un nombre, una descripción (con el editor de texto on-line) y adjuntar un archivo (opcional).
- Reservar posibilidad de grabación (máximo 3 horas y 5 salas simultáneas por hora).

Esta obra está disponible bajo una licencia [Atribución-CompartirIgual 4.0 Internacional \(CC BY-SA 4.0\)](https://creativecommons.org/licenses/by-sa/4.0/deed.es)

*Entorno Virtual Educativo Libre Argentino - EVELIA*. Mg. Ariel Ferreira Szpiniak. Universidad Nacional de Río Cuarto. Río Cuarto, Córdoba, Argentina. Julio de 2020.

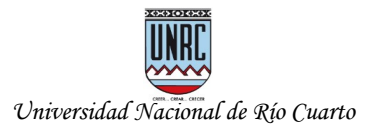

- Definir quienes serán los moderadores de la reunión. Los moderadores tienen ciertos "privilegios" dentro de la sala, como iniciar una grabación (si fue solicitada y reservada al momento de crear la sala) y silenciar participantes.
- Definir el alcance, es decir, quienes podrán acceder a la sala: todos los estudiantes del aula, todos los estudiantes de una comisión determinada, algunos estudiantes puntuales, solo los docentes, todos los integrantes del aula. También es posible invitar a personas que no están dentro del aula o del campus para que participen de la reunión (un profesor visitante, por ejemplo. Ello se hace desde botón *Compartir*, luego de creada la sala, agregando el/los nombre/s y e-mail (el invitado recibirá un e-mail con el enlace de acceso directo a la sala).
- Repetir la sala todos los días o semanalmente (en los días deseados).

La sesión de la reunión dura todo el tiempo que sea necesario (no caduca a los 30 minutos como el aula virtual). El límite de participantes de cada sala es de 100 (se está adaptando para que el límite se configure automáticamente a la cantidad de integrantes que posee el aula virtual). Cada nueva reunión aparece en las alertas y calendario del aula de manera automática. Una vez concluida, queda disponible dentro de las reuniones *Históricas* para acceder a los datos de la misma y a las estadísticas de participación de los usuarios.

## **4.2 Jitsi meet**

Además de UNRC meet, se mantienen las videoconferencias **Jitsi meet** integradas en la versión 1.3 de EVELIA "Revolución de mayo. ¡Libertad!". Jitsi meet (sitio oficial de Jitsi) es un acceso directo, externo y alternativo. Al ser externo, no está administrado por la universidad ni alcanzado por el rating cero (consume datos de telefonía celular), pero tiene la ventaja de poder accederse desde el mismo navegador, sin necesidad de instalar software adicional en al computadora, o desde la aplicación de celular "Jitsi Meet" (Android o Mac).

## **4.3 ¿Cómo usar UNRC meet o Jitsi meet?**

## **4.3.1 UNRC meet**

Está disponible dentro de cada aula virtual, de dos formas, dentro de la sección **Videoconferencia**:

- **Sala programada**: agregar reuniones programadas en días y horarios específicos, utilizando la opción de *Agregar Videoconferencia*. Es la recomendable.
- **Sala alternativa**: está siempre disponible (las 24 horas, todos los días). Todos los participantes del aula tienen acceso. No se pueden obtener estadísticas, no se generan eventos en el calendario ni alertas. Son un "Plan B".

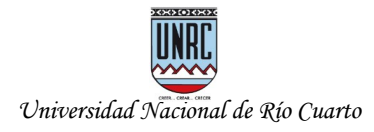

## **4.3.2 Jisti meet**

Está disponible de dos formas, dentro del Campus y dentro de cada aula virtual (otro "Plan B"):

- **Sala personal**: desde el *perfil de cada usuario* del Campus Virtual (accesible desde la parte superior derecha de la página). Es una sala personal, que cada usuario puede compartir con quien desee. Está siempre disponible (las 24 horas, todos los días). No se pueden obtener estadísticas, no se generan eventos en el calendario ni alertas.
- **Sala alternativa**: dentro del aula virtual, sección **Videoconferencia**. Está siempre disponible (las 24 horas, todos los días). Todos los participantes del aula tienen acceso. No se pueden obtener estadísticas, no se generan eventos en el calendario ni alertas.

# **Bibliografía**

• Ferreira Szpiniak, A. (2020). Orientaciones pedagógicas para diseñar propuestas educativas con aulas virtuales. Reflexiones y aportes para el contexto actual. UNRC. Argentina.

• Ferreira Szpiniak, A. (2020). Entornos Virtuales institucionales para el diseño de propuestas pedagógicas. UNRC. Argentina.

• Ferreira Szpiniak, A.; Sanz, C. (2013). Selección de Entornos Virtuales de Enseñanza y Aprendizaje desde la mirada de los usuarios reales y el contexto de uso. En 6to Seminario Internacional de Educación a Distancia "La educación en tiempos de convergencia tecnológica". RUEDA. Argentina.

• Gonzalez, M. V.; Fernández, L.; Ferreira Szpiniak, A.; Guazzone, J. (2017). Uso de EVEAs en la UNRC: miradas desde la gestión. En 4tas Jornadas de TIC en innovación en el aula. UNLP. Argentina.

## **Fuentes consultadas**

• Ingrassia, C. y Giménez, A. Aulas extendidas o ampliadas: ¿cómo y para qué usarlas?. [http://campus.unla.edu.ar/aulas-extendidas-o-ampliadas-como-y-para-que-usarlas/.](http://campus.unla.edu.ar/aulas-extendidas-o-ampliadas-como-y-para-que-usarlas/) Universidad Nacional de Lanús. 2016.

• Ley de Protección de Datos Personales Nº 25.326. 04/10/2000. <http://servicios.infoleg.gob.ar/infolegInternet/anexos/60000-64999/64790/norma.htm>

• Pascolini, R. y Fernández, A. Las Aulas Virtuales. Dos enfoques para su implementación. <http://campus.unla.edu.ar/las-aulas-virtuales-dos-enfoques-para-su-implementacion/>. Universidad Nacional de Lanús. 2015.

• Resolución de Consejo Superior de la UNRC Nº 297/2017 Hacia un currículo contextualizado, flexible e integrado. Lineamientos para orientar la innovación curricular. [https://www.unrc.edu.ar/unrc/academica/docs/piimei/lin-orientar-innovacion-curricular.pdf.](https://www.unrc.edu.ar/unrc/academica/docs/piimei/lin-orientar-innovacion-curricular.pdf) 2017.

• Resolución E 2641/2017. Ministerio de Educación y Deportes. 13/06/2017. <http://servicios.infoleg.gob.ar/infolegInternet/verNorma.do?id=275872>

• Sagol, C. Aulas aumentadas, lo mejor de los dos mundos. Portal Educar. Disponible en: <https://www.educ.ar/recursos/116227/aulas-aumentadas-lo-mejor-de-los-dos-mundos>

• Vogliotti, A, Barroso, S. y Wagner, D. (comp). 45 años no es nada… para tanta historia. Trayectorias, memorias y narratorias sobre la UNRC desde la diversidad de voces. Tercera sección: "Desde el Entorno Virtual SIAT hacia EVELIA. Tecnología desarrollada por sus propios actores" (pags. 513-530). Autor: Ferreira Szpiniak, A. UniRio Editora, Río Cuarto, 2016.

*Entorno Virtual Educativo Libre Argentino - EVELIA*. Mg. Ariel Ferreira Szpiniak. Universidad Nacional de Río Cuarto. Río Cuarto, Córdoba, Argentina. Julio de 2020.

Esta obra está disponible bajo una licencia [Atribución-CompartirIgual 4.0 Internacional \(CC BY-SA 4.0\)](https://creativecommons.org/licenses/by-sa/4.0/deed.es)